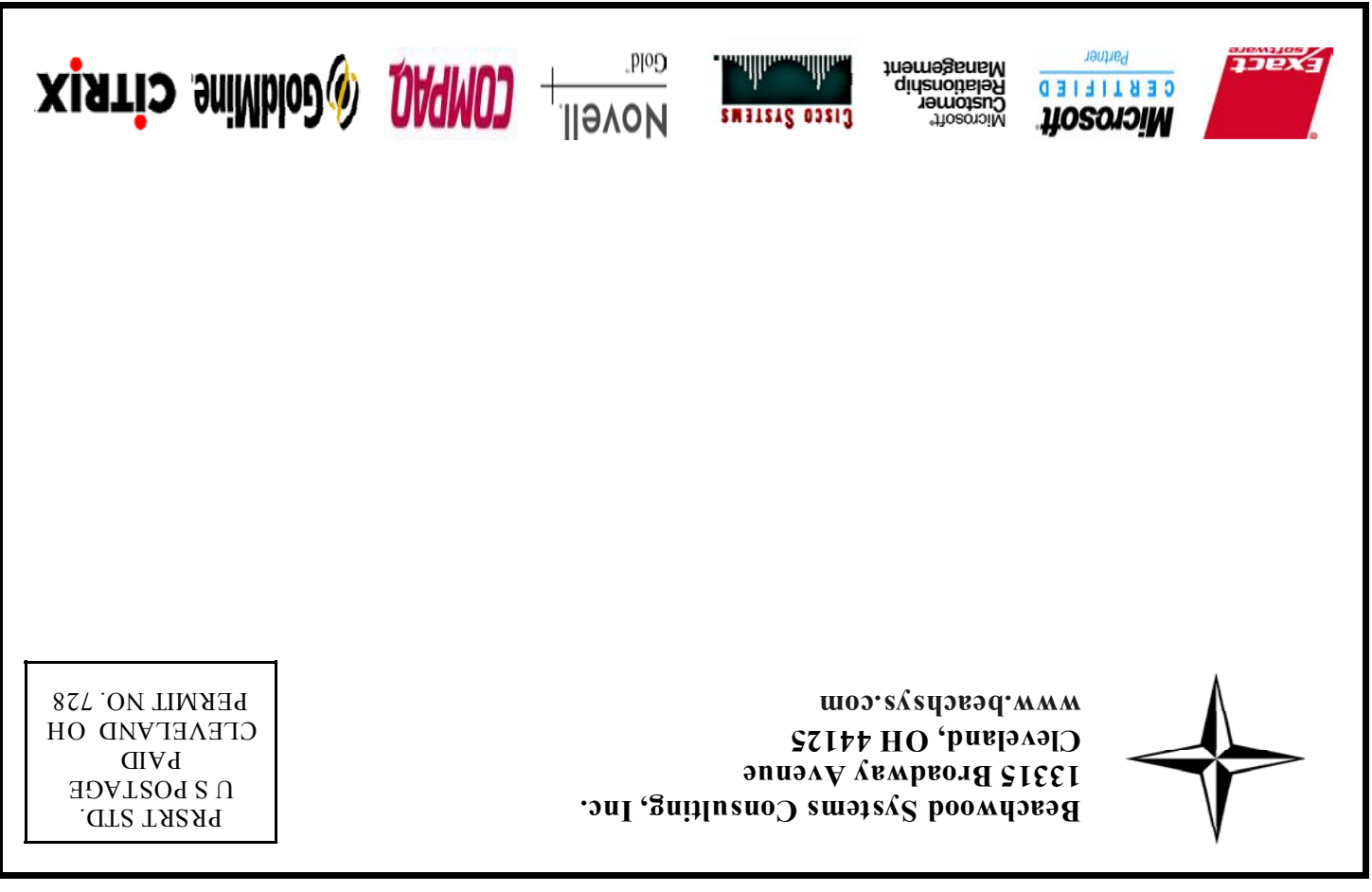

stability and security of this solution. Other single user solutions include VNC (free), Laplink2, and Go To My PC.

 One of the best known remote access methods for the corporate arena is Citrix. Citrix MetaFrame XP Presentation Manager allows you to publish a set of applicatio n icons that a person with the Citrix client installed on their pc ca n locate and run over a wide areanetwork or the Internet. All processing is done on the Citrix server so only key strokes, scree n refreshes, and mouse clicks travel over the connection making it very efficient. It is a multi-user solution and depending on the applications being run, a moderate dedicated server canhandle about 20 concurrent users. Citrix has another product calle d

 It's the information age! That means that you no longer have to be at a particular physical locatio n to get work done. More and more people are working away fro m their office while on the road, at home, or wherever. This technology is also useful for companies with multiple locations that need to link their computer resources together.

 Remote access software an d hardware products satisfy these requirements. File, application, and database servers can reside at your main location while you, with your computer and Internet connection, can be most anywhere. This article describes various types of products available and what they are best suited for.

 In the old days (i.e. last year), most people would use a product like pcAnywhere to access an d take control of a single computer remotely. Microsoft once agai nhas taken a big chunk out o f competitors by building "Remote Desktop" into Windows XP Professional (but not the Home edition). Windows XP Remote Desktop is a single user solutio nand works pretty darn well. There is a product from ThinSoft called WinConnect that can turnWindows XP Remote Desktop into a multi-user environment for several simultaneous connectionsbut the jury is still out on the

 If you want to hedge your bets, LinkSys model WRT55AG supports all three standards. Note thatperformance drops considerably if you run both<br>"b" and "g" clients "b" and "g" clients simultaneously in mixed mode. The best performance is to have only "g" devices on the network so that the access point can run "g" native.  $\rightarrow$ 

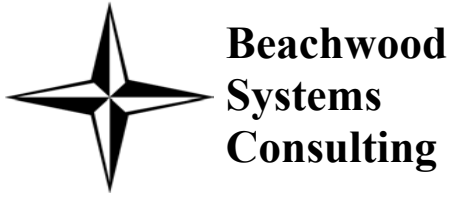

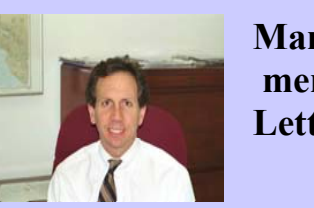

**A Newsletter about PC Network issues, ERP and CRM applications, and Software Development** 

# Accessing Your Systems Remotely

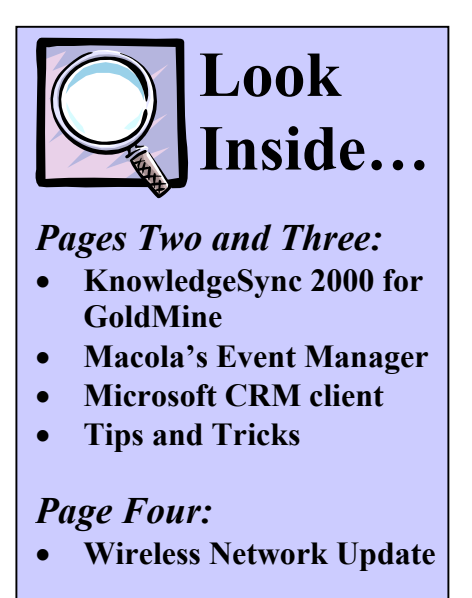

**Manage-** 

 **ment** 

**Letter**

The hot weather is here and thisissue of *The Next Wave* describes some pretty hot technologies. Computer usage is finally loosening up to permit things to happen easier. For instance, on the front page, we describe how you can access your computer network from outside your office. On the back page is an article about improvements in internal wireless networks to give yo u freedom to move about abuilding.

 The two articles on the insidepages are about a product fro mVineyard Software that really make things easy. This tool monitors a database to look for unusual conditions you define an dthen can send you an email telling you what it found. This software finally provides a real-time means to manage by exception. Wit h the information overload that each of us experiences daily, it is great to have a product that simplifies life.

 If you have a computer automation concept that yo ubelieve can make a difference in your organization, call us. We can help make it happen.

Steve Rogers

applications. Except for special circumstances, we predict that the "g" will be the winner because it doessomewhat better at distances further from the access point (performance drops noticeabl y when the wireless device ismore than 100 feet from theaccess point).

Secure Access Manager that incorporates a web development tool and portal capabilities into the base Citrix product.

 Microsoft has a solutio n called Terminal Services. Terminal services works muchthe same way as Citrix and i n fact was originally created b y Citrix and is required for Citrix to run. Terminal Services runson Microsoft Server 2000 an d there is a new and improve d version that runs on MicrosoftServer 2003. While it hasgood functionality, it still lacks certain capabilities of Citrix.

 Remote Access Software permits great flexibility in the way you work. Ô

 In our September, 2002 issue of *The Next Wave*, we described the two mainstandards at the time, 802.11 a and 802.11b. Proving once again that the only thing certain in the world of computers is change, there will shortly be a new standard, 802.11g. Like the "b" standard, the "g" standar d operates in the 2.4-Ghz radio spectrum thereby providing backward compatibility with the "b" products on the market. The advantage is that it ca n operate at a theoretical spee d of 54 Mbps very similar to the "a" standard. In reality, throughput is between 15 to 20 Mbps which is still acceptable for many computing

### **Wireless Network Update**

*Beachwood Systems Consulting* is a full service computer firm providing consulting, PC & network support, ERP & CRM business applications, and Web and Windows based software development using the .Net platform, XML, Visual C++, VB, Microsoft Access & SQL, and Seagate Crystal Reports.

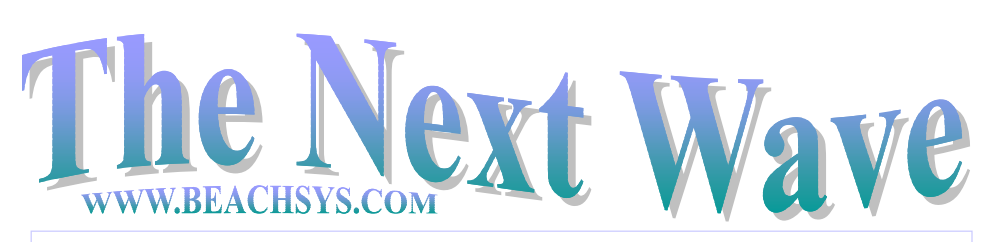

#### **Remote Access** (Cont. from Page 1)

Continued on Page 4

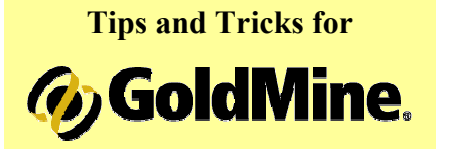

#### **Quick Export**

For a quick and easy way to export data from GoldMine, use the Contact Search Center to export to Excel, Word, or the Clipboard. To start the export right-click in the records list of the Contact Search Center. Onthe menu that appears select Output to  $>$  Excel, Word, or Clipboard. The information will be exported to the corresponding program.

With GoldMine v6.0 yo u have the option to add additional columns to the Contact SearchCenter. This enables you to export more columns including user-defined fields. Version 6.0 also gives users the ability to search the Contact Search Center using filters and export only the filtered records.

SPECIAL DISCOUNTS 10% off  $2^{nd}$  attendee, 20% off  $3^{rd}$ attendee,  $30\%$  off  $4^{\text{th}}+$  attendee\*

**Training** is worth its weight i n Gold! Why struggle when yo u can spend one day to become more productive all year? Below is a list of upcoming GoldMine classes.

Introduction to GoldMine Thursday July 3 Thursday August 7

Intermediate GoldMine Thursday July 10 Thursday August 14

Advanced GoldMine Thursday July 17 Thursday August 21

Administrative Capabilities Tues/Weds July 8/9

For complete information on all upcoming GoldMine training classes, please call or visit our website: www.beachsys.com.

### **Macola Training**

#### **Accounting**

**8/12 – 8/14** Day 1: General Ledger & Month End/Year End Day 2: Accounts Payable Day 3: AR/Bank Book **Distribution 9/2 – 9/5**Day 1: Inventory Management Day 2: Order Entry Day 3: Purchase Order & Receiving Day 4: Order to Cash Cycle & Purchase to Pay Cycle **Manufacturing Planning and Control (MPC) 9/9 – 9/11**Day 1: Inventory & BOM & Production Order Processing Day 2: Master Scheduling / MRP Day 3: Processing Transactions **ERP Manufacturing 8/5 – 8/8** Day 1: Inventory & BOM Day 2: Standard Product Routing Day 3: Shop Floor Control Day 4: Manufacturing Cost Acctg **System Administration 8/27-8/28** Day 1: System Manager Day 2: Database Tips, Client Setup, File Purging, & Troubleshooting **Crystal Reports for Macola 8/19 – 8/20, 9/16 – 9/17** Day 1: Creating Reports & Selecting and Sorting Records Day 2: Creating Formulas & Formatting Sections & Presentation Quality Reports

> \*Please see our web site, www.beachsys.com for details and current schedule information.

## **Macola's Event Mana ger**

Are you overloaded trying to stay on top of your business by monitoring reports to look for problems? Does important information slip through the cracks and catch you by surprise? If so Macola's new Event Manager is for you.

KnowledgeSync is designed to work with GoldMine and extend itscapabilities so your employees have the tools they need to become more productive and efficient.  $\rightarrow$ 

The Event Manager automatically monitors your Macola database looking for conditions yo u specify as often as you want. Through this constant monitoring, critical, time-sensitive business information will be delivered to your staff, clients, and partners in realtime as they need it. Some example applications for the Event Manager are to: (1) alert purchasing when an item drops below its re-order level; (2) spot customers who haven't purchased in over 'X' days; (3) notify customers about an order that will be arriving late; (4) Send a customer a reminder about an overdue invoice; (5) Send order confirmations to customersautomatically via e-mail.

There are two steps to setting up Event Manager notifications. The first step is to setup a Query Definition. The Query Definition allows you to setup a condition that the Event Manager will search the Macola database for. An example of a Query Definition is items with quantity on hand below their reorder level. When setting up the Query Definition the user goes through a series of tabs to select the tables, links, columns, and filters to be use d in configuring the Query Definition. This process is similar to setting up a Crystal Report or Microsoft Access report.

> For more information and to schedule a demonstration, call Gary Baum at 216-823-1800 ext 103.  $\div$

Once the Query Definition is defined, creating an Event is the next step. When creating an Event the first step to select the Query Definition that will be used. After selecting the query you specify the

Microsoft CRM Outlook Clientallows users to take advantage o fthe functionality of a CRM product while working within Outlook, a product they are familiar with. By continuing to use a product they are familiar with, it lessens the fear many users feel when learning anew product and can make training and implementation of Microsoft CRM easier for your staff to manage. **→** 

Do you need to generate an d distribute weekly or monthly reports to your Sales Managers? Would you like to be notified about any marketing campaign prospects that haven't been followed-up with in over a month? Would your CFO like to know about pending sales for clients on credit hold? These options once available only to the largest of companies are now becoming more widely available through a product called KnowledgeSync 2000.

KnowledgeSync for Sales Force Automation automatically monitors GoldMine for specific conditions you define and the n triggers actions to occur. Some examples of applications for KnowledgeSync are to: (1) improve integration with other products to provide a sales organization with

## **Knowled geS ync 2000 for GoldMine**

the ability to be alerted about critical customer activities based onthe combined information inGoldMine and any other frontoffice or back-office application; (2) automatically generate an d distribute frequently used reports on a periodic basis via email or webcast; (3) assist with one-to-one marketing opportunities where KnowledgeSync can identify an d alert you to the marketing opportunity as it arises; (4) enhance Business Intelligence by monitoring GoldMine for problems with business critical success factors so that you can be alerted i n time to correct the problem.

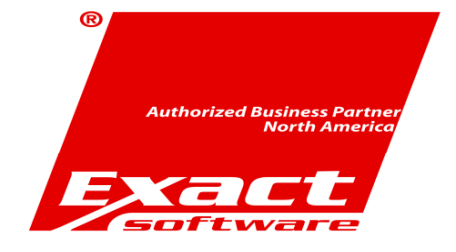

## **Microsoft CRM**

notification type that will happen when the query is meet. Examples of notification types are email, fax, page, or webcast. Once the action is defined you specify the subscribers of the notification. The subscribersare the people that will receive the notification that the Query Definition has meet its criteria. The final step is to set the time interval for how oftenthe Query Definition will be run against the database, such as every minute, hour, or at a specific time.

One more powerful feature of an Event is the ability to attach Crystal Reports. This allows users to predefine, automatically generate, and distribute Crystal Reports. Reports can be distributed via e-mail, fax, FTP, and by linking reports to a Web page. By creating Events that monitor the database constantly yo ucan create real-time reports. Another option is to create Events that run at scheduled times to create a mini Executive Information System that includes reports such as past due customers, manufacturing orders that are late, and booked customer orders. These reports can be run over night and be ready for management to view each morning. A final idea is to use Events to email reports to remote sales reps showing their customer's sales.

Exact has recently announced the release of the Event Manager for its Macola software. Event Manager was developed by Vineyard Software which has entered into an agreement with Exact Macola to allow Exact to sell it directly through its resellers to the end users. Much like Crystal Reports, Macola will sell and support this product. Event Manager will be available with both Progression an dES products.

Microsoft CRM Sales forOutlook Client gives you the ability to work with your CRM data within the familiar Outlook environment.Users can work with the Outlookclient both online and offline. Thesynchronization capabilities the Outlook client contains give yo uthe ability to take the application with you while you travel, or wor k away from your office.

Microsoft CRM Sales forOutlook Client can be accessedfrom within Microsoft Outlook2000 and later versions. Onceinstalled, the client appears as a n icon within the Outlook tool bar and as a separate folder within the folder list. Additional shortcuts

and folders make other areas ofMicrosoft CRM easily accessible from within Outlook. These areasinclude email, tasks, and contacts. The Outlook client is focused onthe Microsoft CRM Sales modules.